**Ordre de méthode**

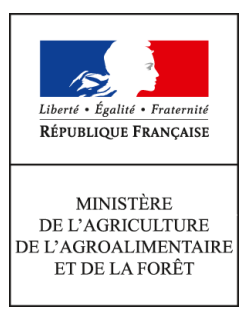

**Direction générale de l'alimentation Service de la gouvernance et de l'international dans les domaines sanitaire et alimentaire Sous-direction des affaires sanitaires européennes et internationales BEPT 251 rue de Vaugirard 75 732 PARIS CEDEX 15 0149554955**

**Note de service**

**DGAL/SDASEI/2017-253**

**21/03/2017**

**Date de mise en application :** 27/03/2017 **Diffusion : Tout public** 

**Cette instruction n'abroge aucune instruction. Cette instruction ne modifie aucune instruction. Nombre d'annexes :** 3

**Objet :** Expadon 2 - lancement de la phase pilote du module de gestion des agréments à l'exportation vers les pays tiers

**Destinataires d'exécution**

DRAAF (Bretagne et Pays de la Loire) DD(CS)PP (85, 44, 49, 53, 72, 35, 56, 22, 29) Conseillers aux affaires agricoles et leurs adjoints

**Résumé :** Cette note de service a pour objectif d'informer les agents concernés par la phase pilote d'Expadon 2 de la mise en service du module de gestion des agréments à l'exportation vers les pays tiers le lundi 27 mars 2017.

# I. Contexte

Le programme Expadon 2, système d'information piloté par la direction générale de l'alimentation (DGAL) et par FranceAgriMer (FAM), procède du constat que l'efficacité à gérer les procédures sanitaires et phytosanitaires (SPS) nécessaires à l'exportation et à l'importation correspond à un besoin croissant pour accompagner les exportations françaises et permettre une plus grande fluidité des procédures. Le programme doit encourager l'organisation collective et faciliter les démarches des acteurs à l'export.

Le logiciel actuel, Exp@don, créé en 1998, constitue désormais un outil aux fonctionnalités limitées et ne répond plus suffisamment aux attentes ni des services, ni des opérateurs, avec un risque de perte de compétitivité.

La reprise du site Impadon, qui permet d'obtenir les conditions d'importation des marchandises sanitaires et phytosanitaires dans l'Union européenne, sur Expadon 2 permettra également de centraliser les informations du domaine SPS sur un site unique.

A terme, la plate-forme Expadon 2 offrira huit modules aux services de l'Etat utilisateurs (DGAL, FAM, directions régionales de l'alimentation, de l'agriculture et de la forêt (DRAAF), directions départementales en charge de la protection des populations (DDecPP), services économiques des Ambassades de France à l'étranger), aux exportateurs et aux importateurs :

- Gestion des demandes d'agrément des établissements à l'exportation ;
- Délivrance des certificats SPS pour les produits exportés ;
- Traitement des notifications SPS de l'organisation mondiale du commerce (OMC) $^1$  $^1$  ;
- Communication en période de crise ;
- Information collaborative sur les dossiers priorisés de négociation SPS ;
- Tableaux de bord (outil de pilotage faisant appel à un infocentre décisionnel) ;
- Information sur les marchés export, de nature réglementaire, économique ou autre et ;
- Information sur les procédures à l'importation (reprise d'Impadon).

Les deux premiers modules seront tout public, à condition de disposer des habilitations adéquates pour y accéder.

Les travaux ont débuté par le module de gestion des demandes d'agrément des établissements à l'exportation (module « agrément »). La téléprocédure relative à la délivrance des certificats SPS pour l'exportation (module « certificat ») est en cours d'élaboration et ne sera en service que dans un second temps.

<span id="page-1-0"></span> $1$  Les réflexions concernant le module relatif au traitement des notifications SPS de l'OMC devront intégrer la mise en place du nouveau système ePing récemment développé par l'OMC.

Calendrier prévisionnel :

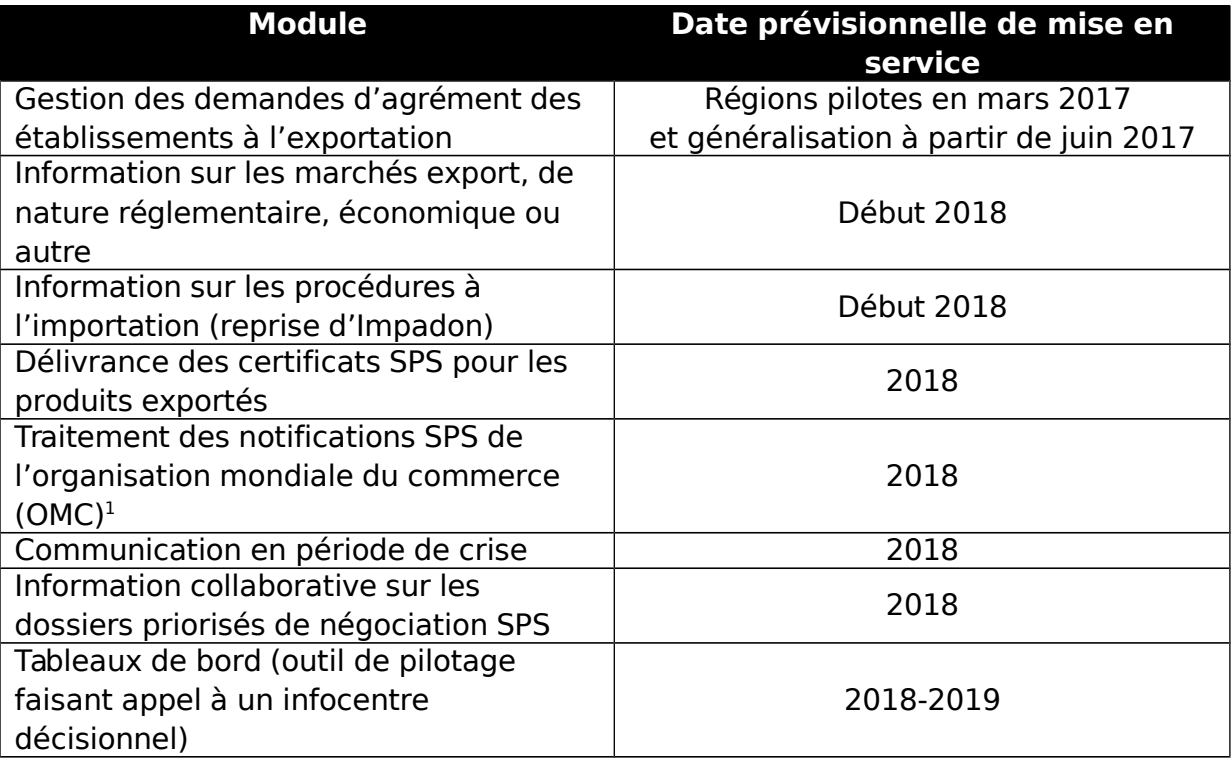

# II. Déploiement du module de gestion des agréments des établissements pour l'exportation

Le module « agrément », premier module à être mis en service, permettra de traiter de façon dématérialisée le dépôt (par les professionnels), le suivi et l'instruction (par les services de l'Etat) d'une demande d'agrément. A ce stade, la mise en service nationale est prévue pour débuter au mois de juin 2017. **Toutefois, afin de préparer au mieux ce lancement, une phase pilote est organisée dans les régions Bretagne et Pays de la Loire sur les filières viande bovine, viande porcine, viande de volaille et produits laitiers**. La liste des couples pays/produit ouverts est disponible en annexe 1.

L'objectif de ce pilote est de juger en conditions réelles le bon fonctionnement et la réponse de l'outil aux besoins sur un nombre limité de dossiers, d'identifier les points de faiblesse pour les corriger et d'évaluer les mesures d'accompagnement nécessaires. C'est sur la base des résultats de ce pilote que les modalités du lancement national seront prévues.

<span id="page-2-0"></span><sup>&</sup>lt;sup>1</sup> Les réflexions concernant le module relatif au traitement des notifications SPS de l'OMC devront intégrer la mise en place du nouveau système ePing récemment développé par l'OMC.

## A. Déroulement du pilote

#### 1. Calendrier

**Dans les régions et sur les filières concernées par la phase pilote, les demandes et instructions des agréments pour exporter vers les pays tiers devront se faire sur Expadon 2, pour l'instant, à partir du lundi 27 mars 2017. A partir de cette date, les demandes d'agréments concernées par la phase pilote devront être instruites sur Expadon 2.** Pour ces utilisateurs, il vous est demandé de ne plus saisir sur SIGAL les demandes d'agrément pour les filières concernées. **Cette phase pilote est prévue pour durer deux mois.**

2. Accès à Expadon 2 pendant la phase pilote

#### **Accès à l'application :**

L'accès au site Expadon 2 pendant la phase pilote se fera soit par :

- le portail SI de l'alimentation [\(http://si-alimentation.national.agri/\)](http://si-alimentation.national.agri/) ;

- le site Mes Démarches [\(http://mesdemarches.agriculture.gouv.fr/\)](http://mesdemarches.agriculture.gouv.fr/), rubrique Entreprise agroalimentaire et commerce de bouche > Importer ou exporter ou ;

- le site internet Expadon 2 (https://www.expadon.fr/).

Pour pouvoir accéder à l'application, les utilisateurs de l'Administration devront :

- disposer d'un compte Agricoll et, pour faciliter la connexion, il est recommandé d'avoir un certificat Agricoll. Ces éléments sont à demander au gestionnaire local Agricoll de sa structure administrative d'appartenance ;

- être habilité sur l'application avec le(s) bon(s) rôle(s). Cette habilitation est donnée par un administrateur délégué Expadon 2 à désigner dans chaque direction départementale. La procédure d'habilitation pour les agents des services déconcentrés sera accessible directement dans Expadon 2 (module webmin) et est très comparable à la procédure disponible dans RESYTAL. Nous recommandons de désigner pour les habilitations la même personne que pour RESYTAL. Si nécessaire, les COSIR pourront apporter les explications utiles.

Pour accéder à l'application pendant la phase pilote, les utilisateurs professionnels devront :

- se créer individuellement un compte de collaborateur sur le site de la Base de Données Nationales des Usagers (BDNU) ;

- compléter le tableau Excel transmis par les filières professionnelles et disponible sur le site de FAM.

Toutes les informations nécessaires à la connexion et à l'habilitation des professionnels sont disponibles à l'adresse [http://www.franceagrimer.fr/International/Exportations/Expadon-2/Expadon-2-Aide](http://www.franceagrimer.fr/International/Exportations/Expadon-2/Expadon-2-Aide-en-ligne/Expadon-2-II.-Acceder-a-Expadon-2-A-Professionnel)[en-ligne/Expadon-2-II.-Acceder-a-Expadon-2-A-Professionnel.](http://www.franceagrimer.fr/International/Exportations/Expadon-2/Expadon-2-Aide-en-ligne/Expadon-2-II.-Acceder-a-Expadon-2-A-Professionnel) Si vous avez des questions de leur part, il convient de les renvoyer vers cette adresse ou de leur demander d'envoyer un mail à l'adresse [habilitations.expadon2@franceagrimer.fr.](mailto:habilitations.expadon2@franceagrimer.fr)

#### **Instruction des demandes d'agrément dans Expadon 2 :**

L'instruction des demandes d'agrément se fera en ligne. Les différentes étapes et le processus, avec les statuts et états possibles d'une demande d'agrément dans l'application sont respectivement détaillés dans les annexes 2 et 3.

**Pour vous faciliter l'appropriation de l'outil et le suivi des dossiers, il est demandé aux services, pour les dossiers de demande d'agrément à l'exportation vers les pays tiers qui sont toujours en instruction dans votre DDecPP, d'informer les professionnels concernés qu'ils doivent les ressaisir dans Expadon 2 pour que vous les instruisiez informatiquement.**

Points spécifiques :

**- en demandant leurs habilitations pour utiliser Expadon 2, les opérateurs reconnaissent avoir pris connaissance des dispositions spécifiques applicables à l'utilisation de l'application et des instructions précisées dans les modes opératoire et s'engagent à respecter intégralement ces dispositions. Il n'est donc plus nécessaire de demander la lettre d'engagement accompagnant habituellement les demandes d'agrément à l'exportation vers les pays tiers ;**

- si l'original d'une pièce doit être envoyé au gestionnaire (FAM, Institut Français du Cheval et de l'Equitation (IFCE) ou institut en charge de la filière bois), ce document devra être scanné par vos soins et déposé dans Expadon 2 dans l'onglet « Informations Dépôt de pièces » de la demande concernée.

#### **Accès à la documentation pour l'utilisation d'Expadon 2 :**

Des guides « prise en main rapide » et des tutoriels seront disponibles dans l'espace documentaire du portail SI de l'alimentation.

Ils seront également accessibles sur le site internet de FranceAgriMer, ainsi qu'une foire aux questions, à l'adresse suivante :

<http://www.franceagrimer.fr/fam/International/Exportations/Expadon-2>

Un manuel utilisateur sera également accessible en ligne en cliquant sur l'icône « ? » du bandeau :

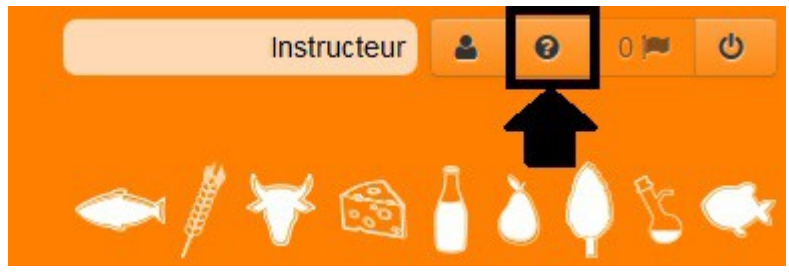

Des formations pourront être également organisées par les COSIR de vos régions.

#### **Accès à la documentation disponible dans l'application pour chaque couple pays/produit :**

La documentation sur les conditions à respecter pour obtenir et instruire une demande d'agrément à l'exportation vers les pays tiers par couple pays/produit est accessible dans l'application Expadon 2. Il faut :

- 1. Aller dans l'onglet « Référentiels » ;
- 2. Cliquer sur « Informations couples pays/produit » :

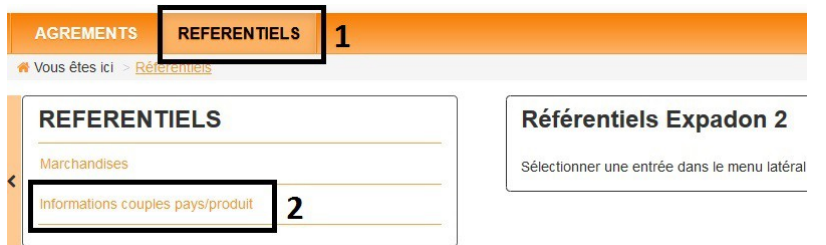

3. Sélectionner la marchandise recherchée et/ou le pays (il est conseillé de ne faire une recherche qu'en sélectionnant le pays de destination et ensuite de déployer l'arbre) :<br>critères de recherche

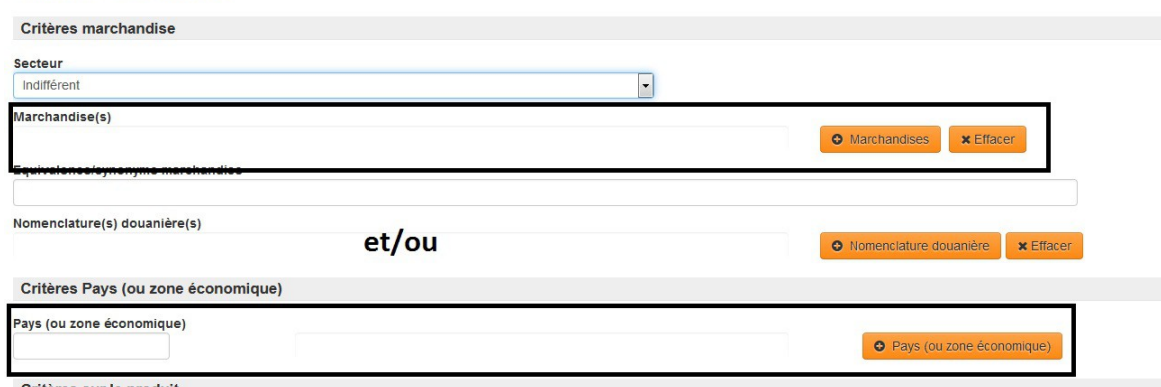

Il est possible de sélectionner le pays en renseignant son code ISO dans le cartouche.

- 4. Cliquer sur « Rechercher » en bas de l'écran.
- 5. Cliquer sur « Position » pour déployer l'arbre :

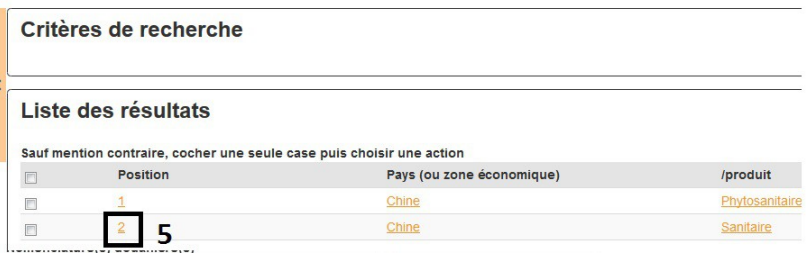

6. Cocher la case et cliquer sur « Consulter » en bas de l'écran ou cliquer sur la ligne produit voulue :

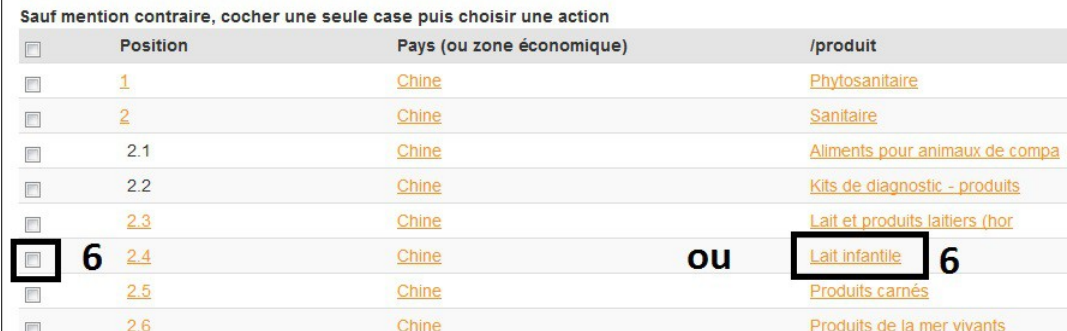

Des informations complémentaires pourront aussi être trouvées à l'adresse <http://www.franceagrimer.fr/International/Exportations/Expadon-2>

#### **Accès à l'environnement de formation :**

Cet environnement, en libre accès pour les services de l'Etat, donne la possibilité aux utilisateurs de l'Administration de pouvoir s'exercer à l'utilisation de l'application sans aucun risque, les données saisies étant totalement déconnectées des données de la base de production. L'environnement d'auto-formation peut aider à la prise en main de l'application, pour tester une nouvelle fonctionnalité mise à disposition ou pour un agent nouvellement arrivé qui souhaite se former sur l'application.

L'adresse de l'environnement de formation est : [http://rec2.expadon.fr/expadon2](http://rec2.expadon.fr/expadon2-webapp/) [webapp/](http://rec2.expadon.fr/expadon2-webapp/)

Les utilisateurs devront avoir été, au préalable, habilités (habilitation spécifique différente, de celle du site de production) par leurs administrateurs délégués d'Expadon 2 pour pouvoir se connecter à cet environnement (les administrateurs délégués habiliteront les utilisateurs en utilisant le site Webmin d'Expadon 2 accessible via [http://rec2.expadon.fr/expadon2-webmin/\)](http://rec2.expadon.fr/expadon2-webmin/).

#### **Accès aux modalités d'assistance utilisateur :**

Pour les agents de l'Administration :

En cas de besoin d'assistance sur ce module d'Expadon 2, une assistance peut être demandée :

- à votre COSIR (pour les agents en service déconcentré) ;

- en utilisant le formulaire de contact de FranceAgriMer disponible à l'adresse suivante : [https://portailsve.franceagrimer.fr/sve](https://portailsve.franceagrimer.fr/sve-presentation/vues/publique/identite.xhtml)[presentation/vues/publique/identite.xhtml](https://portailsve.franceagrimer.fr/sve-presentation/vues/publique/identite.xhtml) (thème : Export / Import > Export > Expadon 2) ou ;

- en envoyant un mail à l'adresse [assistance.expadon2@franceagrimer.fr.](mailto:assistance.expadon2@franceagrimer.fr) Les questions posées et les réponses apportées permettront d'enrichir au fur et à mesure la foire aux questions disponible sur le site de FranceAgriMer.

• Pour les opérateurs :

En cas de demande d'assistance de la part d'un opérateur, si la réponse ne peut être apportée, il faut l'inviter à contacter FranceAgriMer en utilisant le formulaire de contact (voir adresse ci-dessus) ou l'adresse mail [assistance.expadon2@franceagrimer.fr.](mailto:assistance.expadon2@franceagrimer.fr)

3. Retours d'expérience

### a. Pendant la phase pilote

Au cours de cette phase, je vous prie de bien vouloir faire remonter vos remarques et suggestions sur ce module après chaque utilisation en complétant le formulaire disponible sur le portail de contact de FranceAgriMer : <https://portailsve.franceagrimer.fr/sve-presentation/vues/publique/identite.xhtml>

(thème : Export/Import > Export > Expadon 2)

Ces remontées permettront d'évaluer l'adéquation de ce module d'Expadon 2 avec vos besoins et attentes et de lister les évolutions à apporter dans les futures versions de l'application.

### b. Bilan en fin de phase pilote

A l'issue de la phase pilote, un questionnaire portant sur l'utilisation et l'appréciation globale de ce module sera envoyé par courriel afin d'avoir un retour général sur l'expérience des utilisateurs. Plus de précisions seront communiquées à ce moment.

# III. Vigilance à apporter

Pour les établissements de votre département concernés par la phase pilote, il est également demandé aux services de vérifier, à l'occasion de tests ou de demandes réelles, les données disponibles dans Expadon 2 pour s'assurer qu'il n'y a pas d'erreurs (agrément CE manquant ou retiré, intitulés attachés à l'agrément inexacts ou manquants pour un établissement, agrément export manquant ou incorrect,…).

Si une erreur est détectée, les services déconcentrés devront la corriger dans SIGAL ou Resytal et alerter FranceAgriMer à l'adresse suivante : <https://portailsve.franceagrimer.fr/sve-presentation/vues/publique/identite.xhtml>en précisant la raison sociale et le SIRET de l'établissement concerné, ainsi que la modification and  $\alpha$  apporter. Les mises à jour que vous aurez opérées dans SIGAL seront répercutées dans Expadon 2 avec un délai de 24h.

De manière exceptionnelle, si un incident technique devait survenir, le traitement manuel des demandes d'agrément sera possible. Une mise à jour dans Expadon 2 par l'opérateur et par la DDecPP sera toutefois nécessaire ultérieurement.

Vous voudrez bien me faire part des difficultés que vous pourriez rencontrer dans la mise en œuvre de cette instruction.

> Le directeur général adjoint de l'alimentation Chef du service de la gouvernance et de l'international CVO Loïc EVAIN

### **Annexe 1 : Liste des couples pays/produit en denrées animales et d'origine animale (DAOA) qui seront implémentés au démarrage de la phase pilote du module agrément d'Expadon 2**

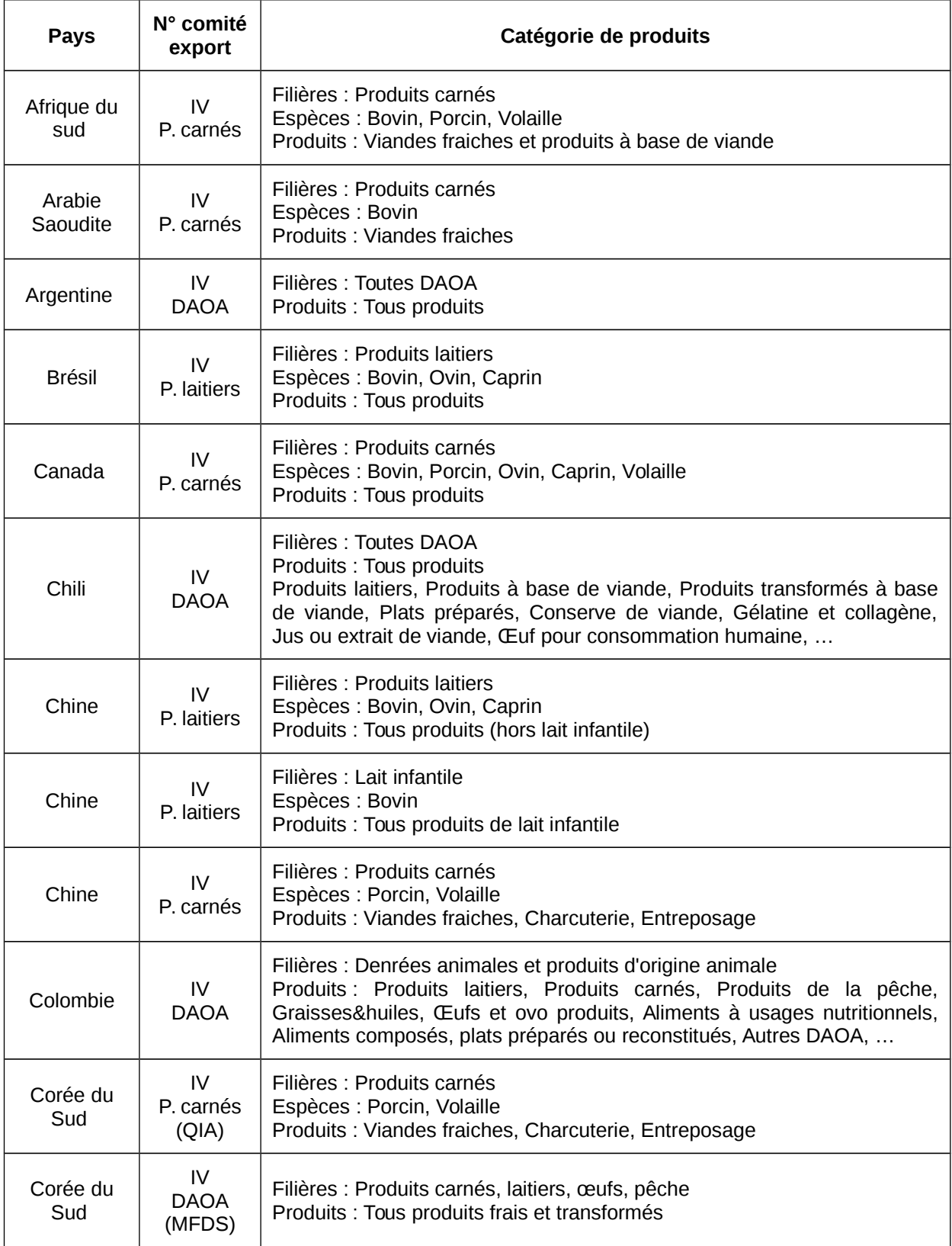

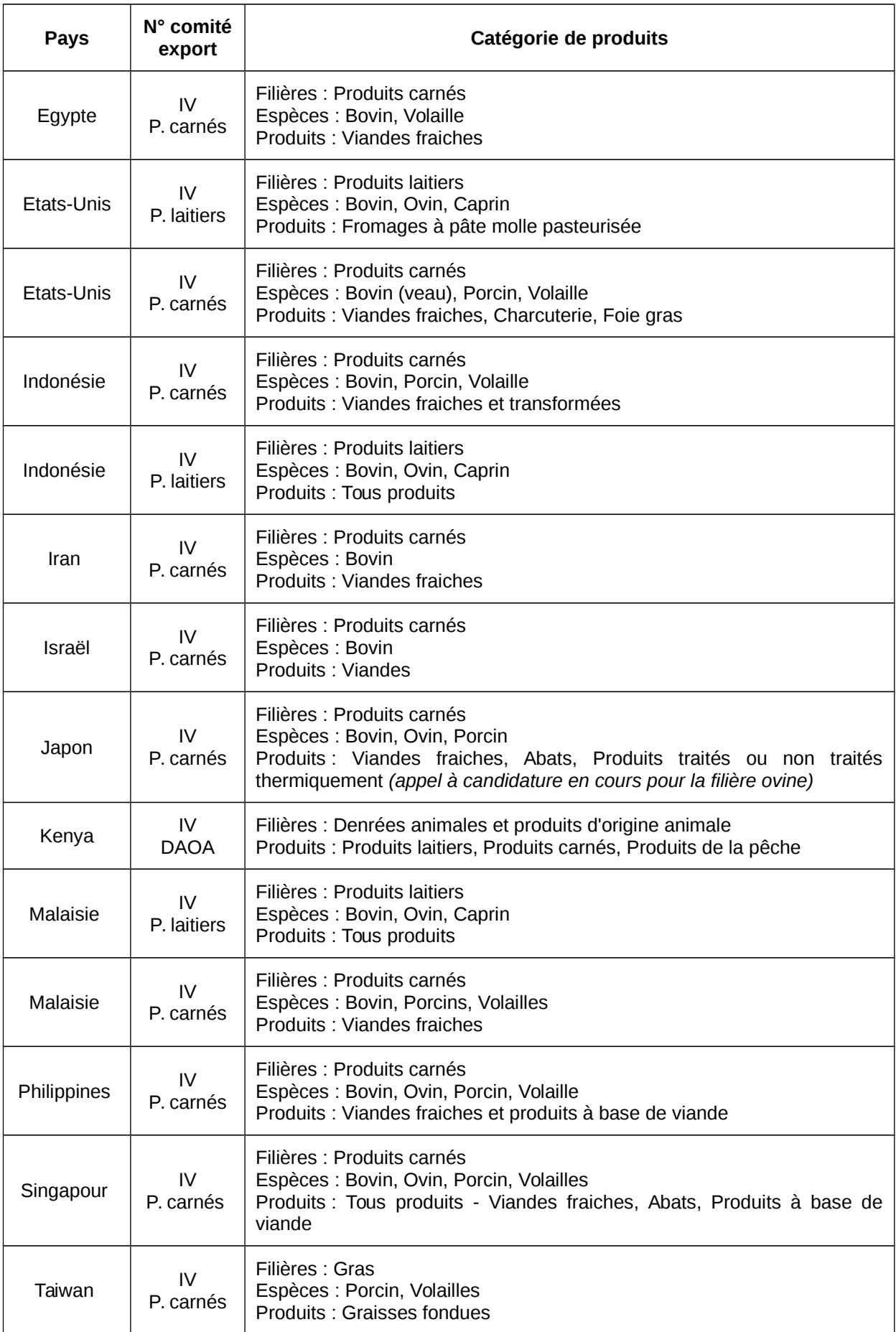

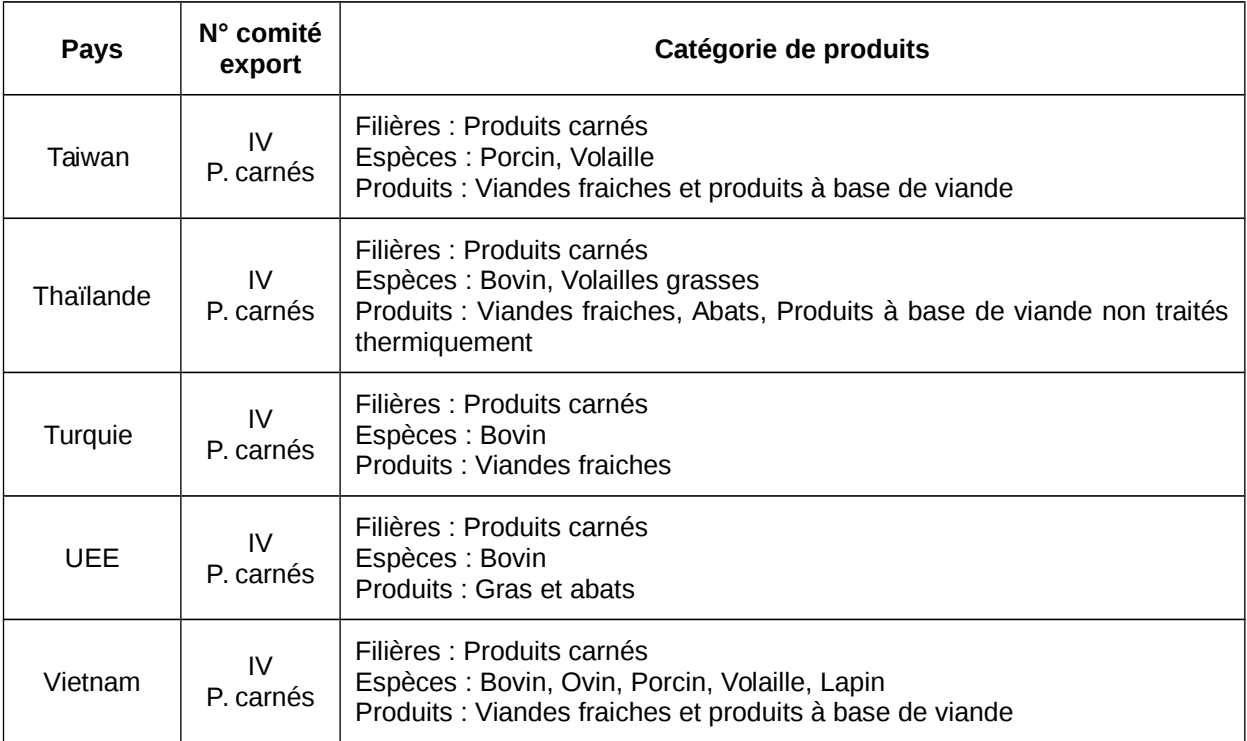

# **Annexe 2 : Etapes d'une demande d'agrément à l'exportation vers les pays tiers dans Expadon 2**

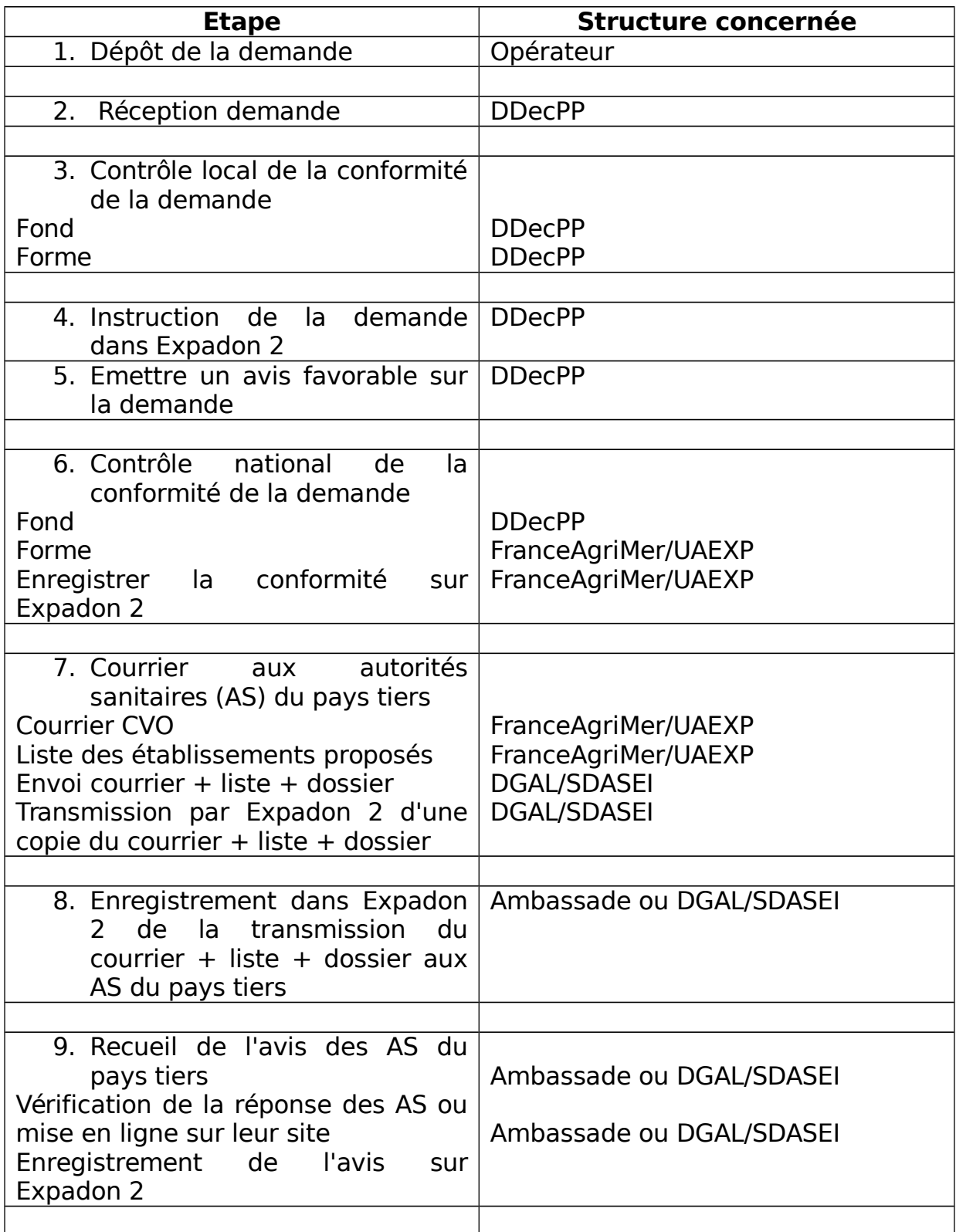

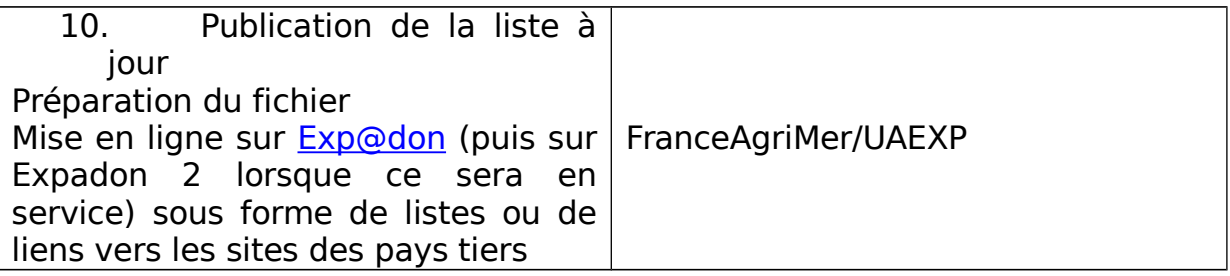

A l'étape 3, la DDecPP confirmera l'absence de procédure en cours au regard de l'agrément communautaire et procédera, si besoin, à l'estampillage officiel des documents éventuellement requis par le pays tiers. Ces documents devront alors être envoyés par courrier au gestionnaire (FAM, IFCE ou institut en charge de la filière bois).

### **Annexe 3 : Processus d'une demande d'agrément à l'exportation dans l'application Expadon 2 avec les statuts et les états possibles**

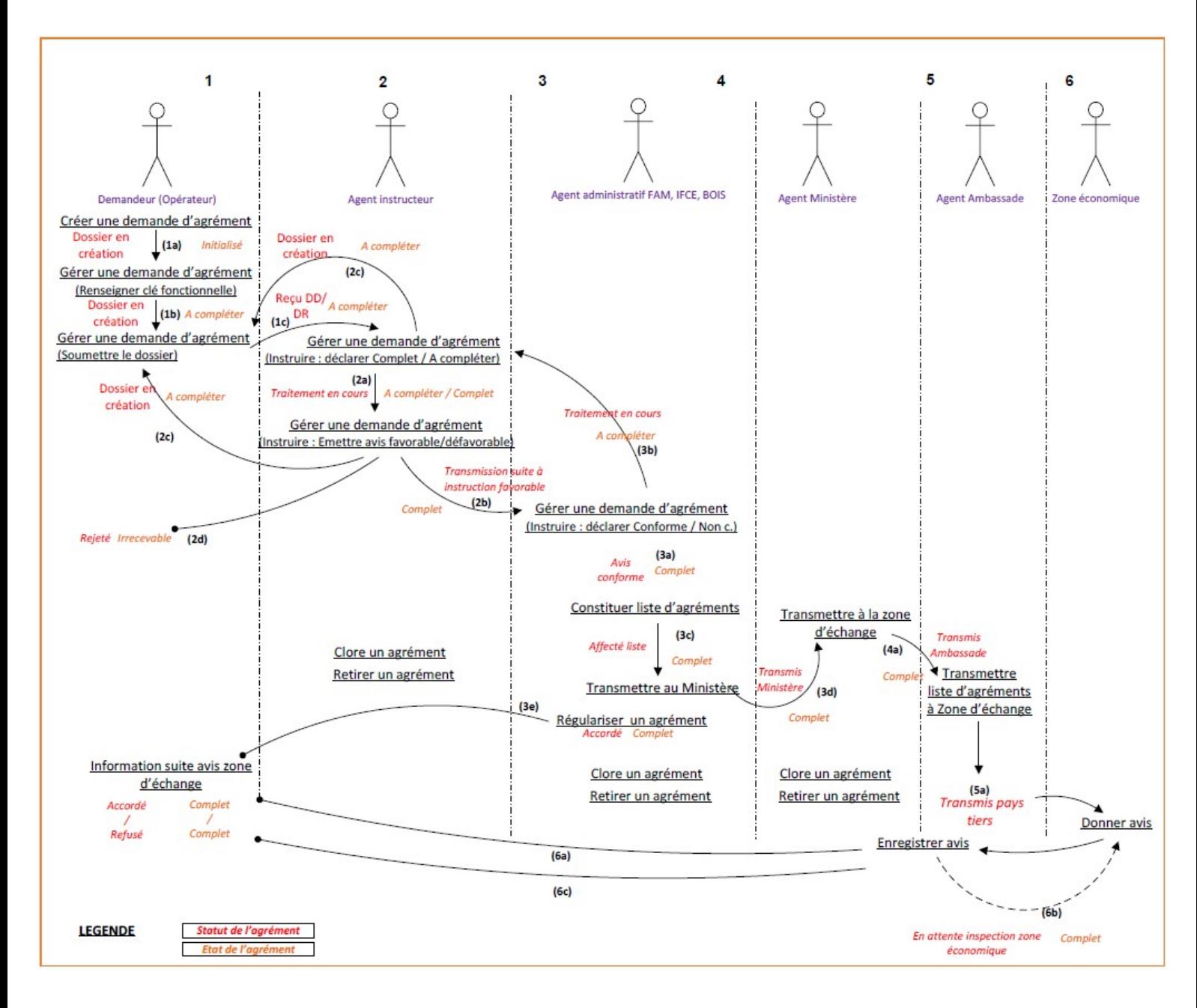